# MANUEL D'UTILISATION CABINETS COMPTABLES

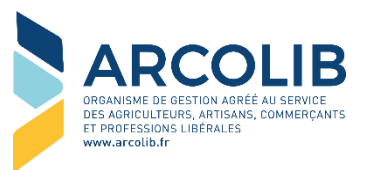

Cette application va vous permettre de nous envoyer tous types de documents, pour les dossiers de vos clients, par simple photographie avec votre smartphone.

## I - CONNEXION

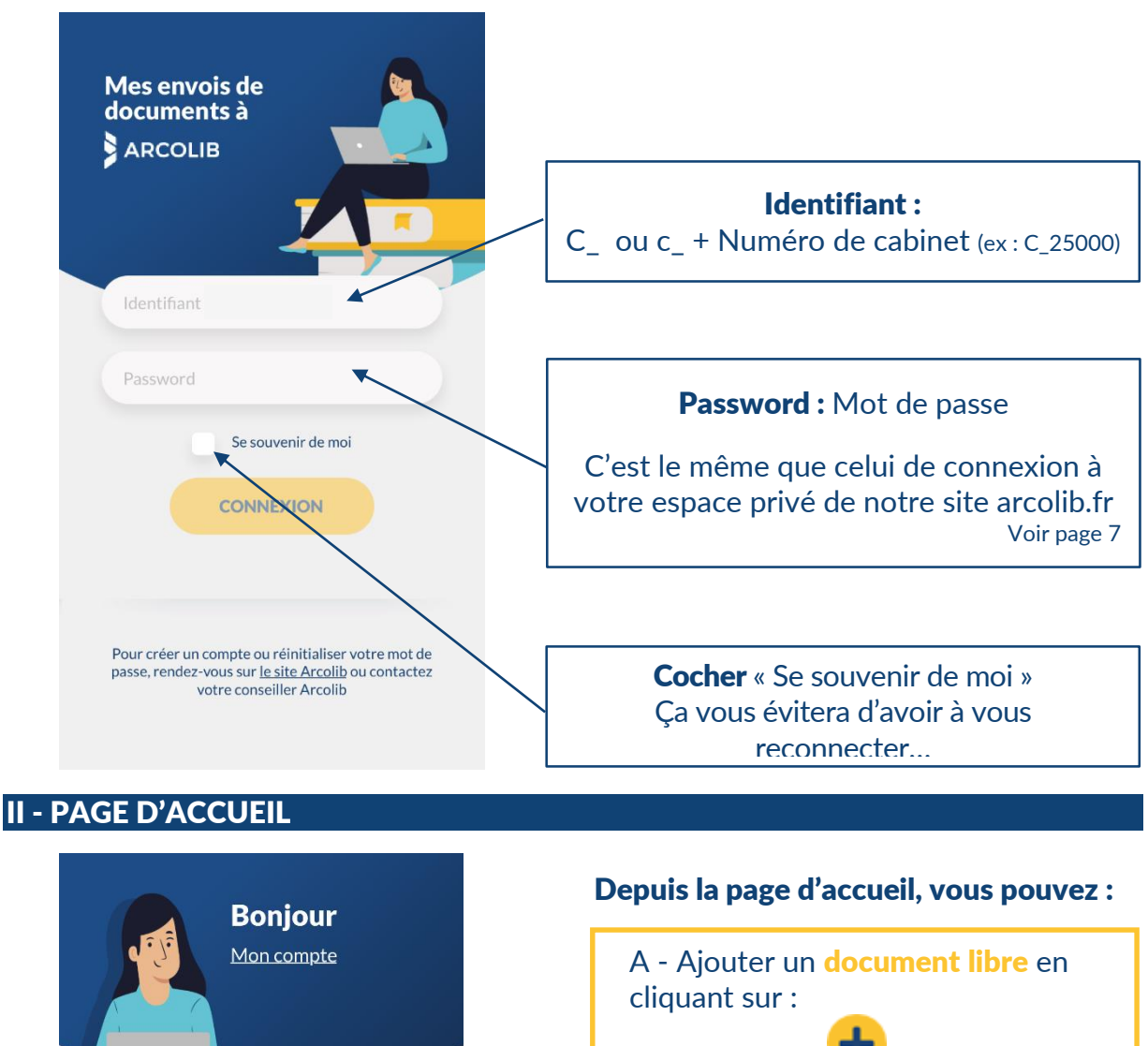

Envoi d'un document

Mes clients avec des documents en attente / en cours de traitement :

 $\frac{1}{2}$ 

Prénom + NOM adhérent Adhérent n° 00000 Prénom + NOM

adhérent Adhérent n° 00000

Prénom + NOM adhérent Adhérent n° 00000

Proposé par **Arcolib** En savoir +

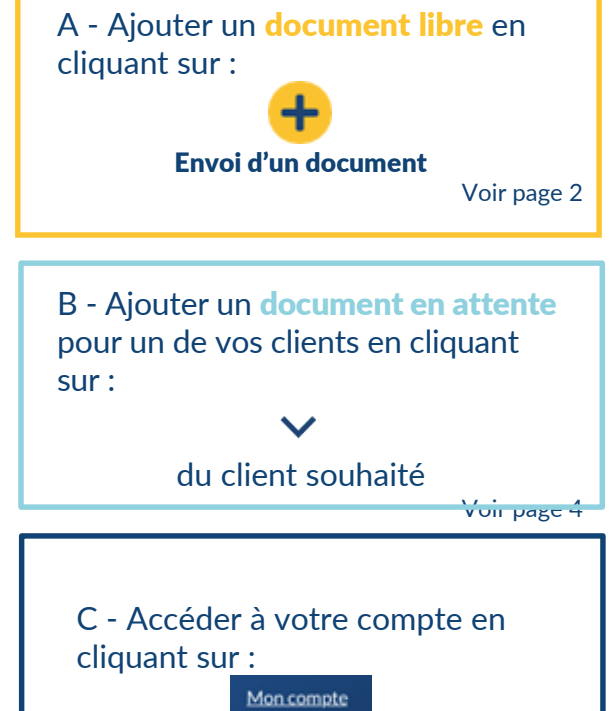

 $-1 -$ 

Voir page 7

Vous avez, tout d'abord, accès à la liste de vos clients avec des documents en attente / en cours de traitement :

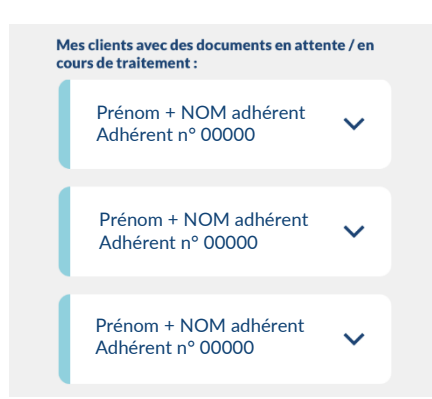

Et ensuite, à la liste de vos autres clients, pour lesquels nous n'attendons pas de documents :

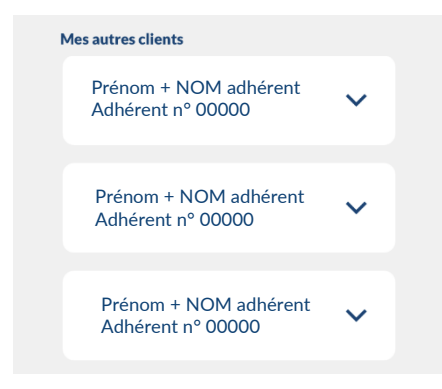

Ces listes répertorient tous les clients du cabinet, adhérents d'ARCOLIB.

## Envoyer un document libre

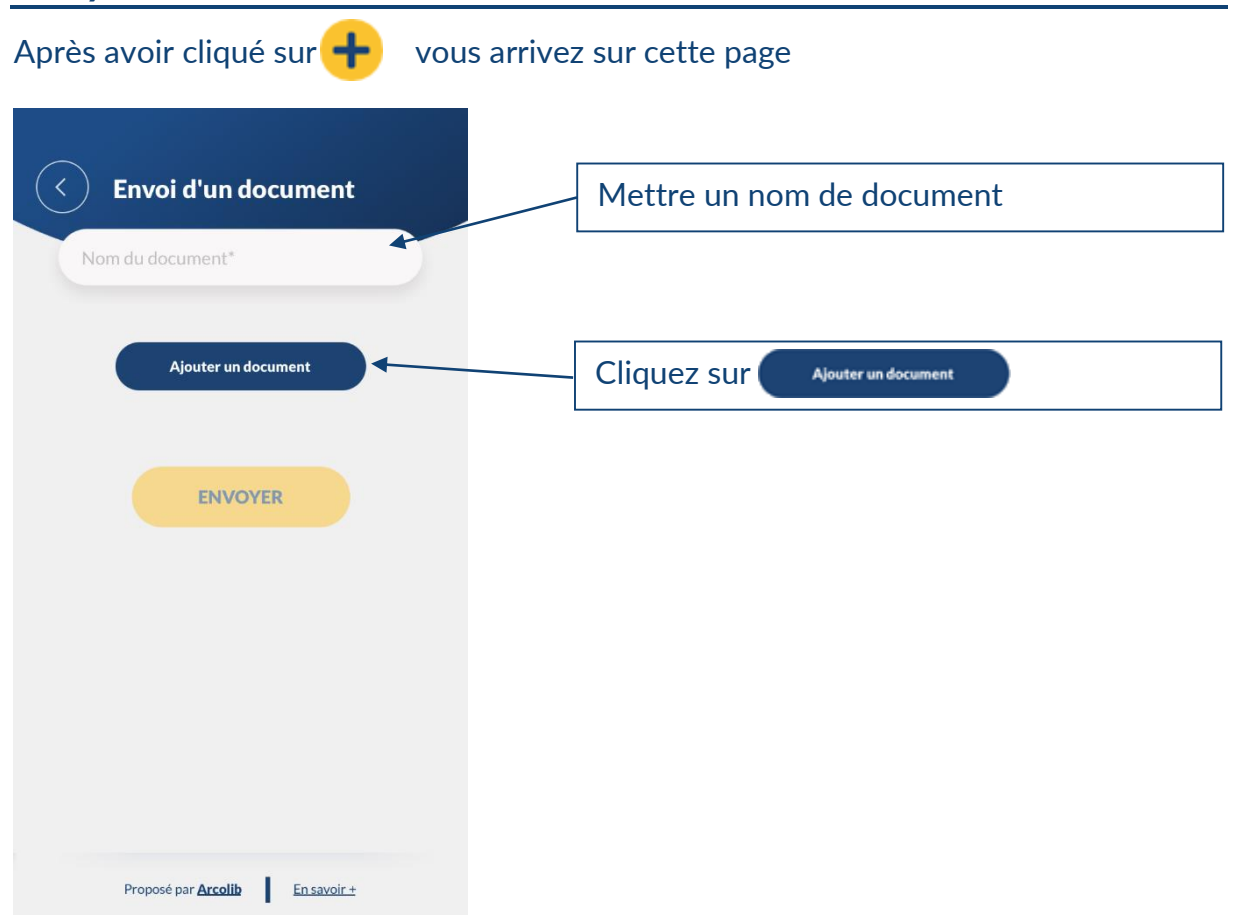

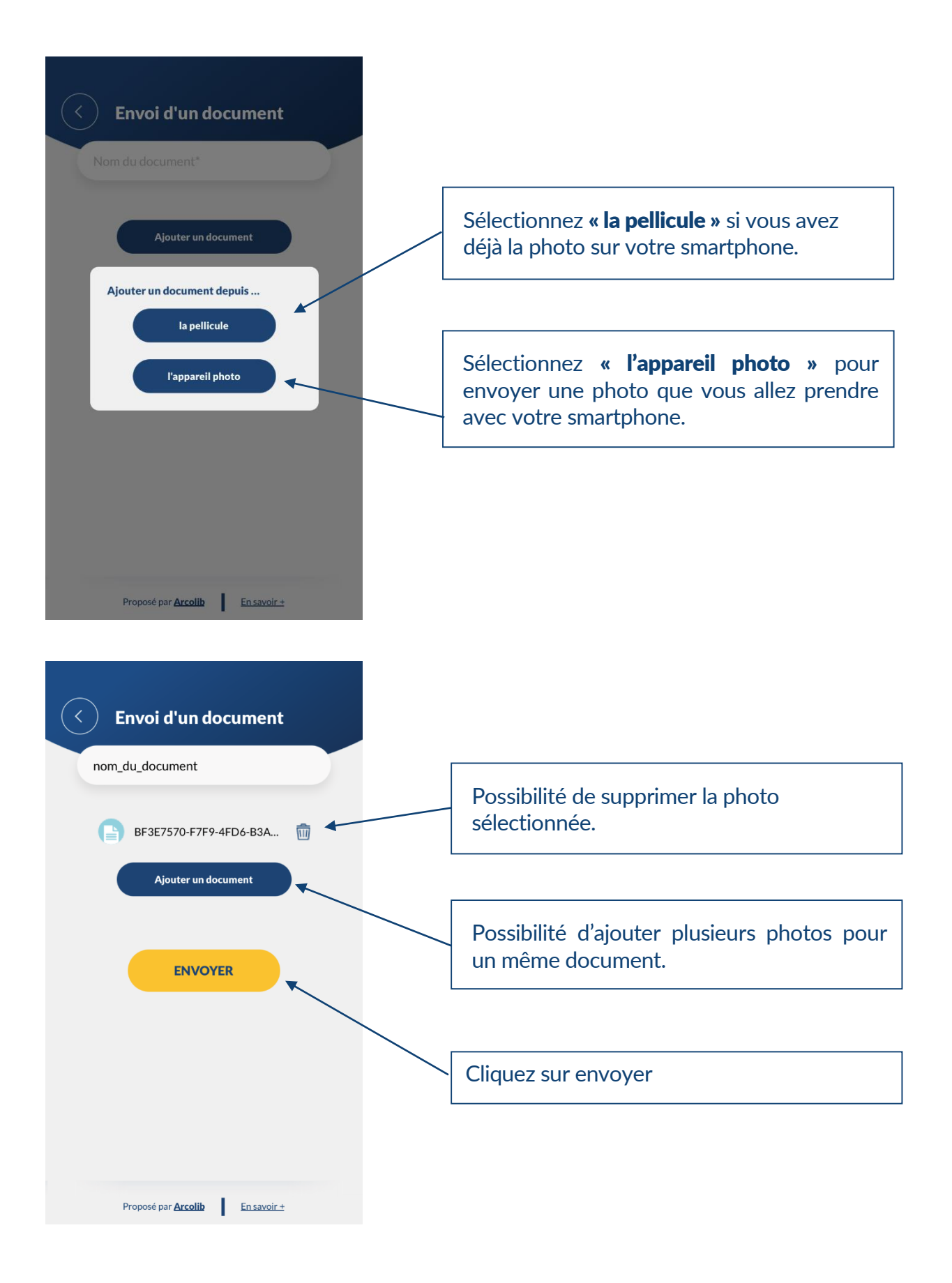

Les documents de vos clients, en attente, sont principalement les factures que nous attendons dans le cadre de nos Examens Périodiques de Sincérité. Il peut s'agir d'autres documents, ils seront listés sur l'application.

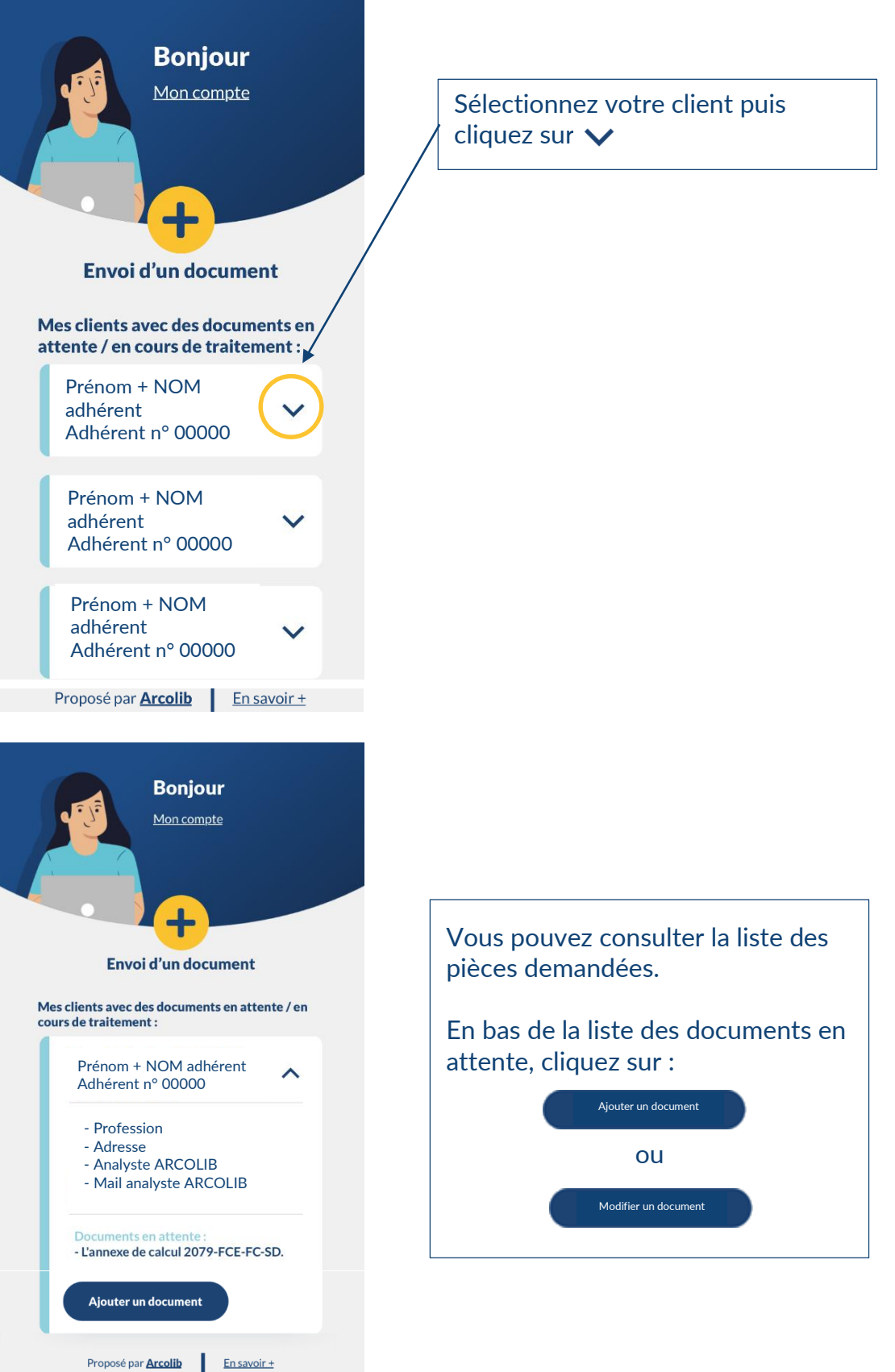

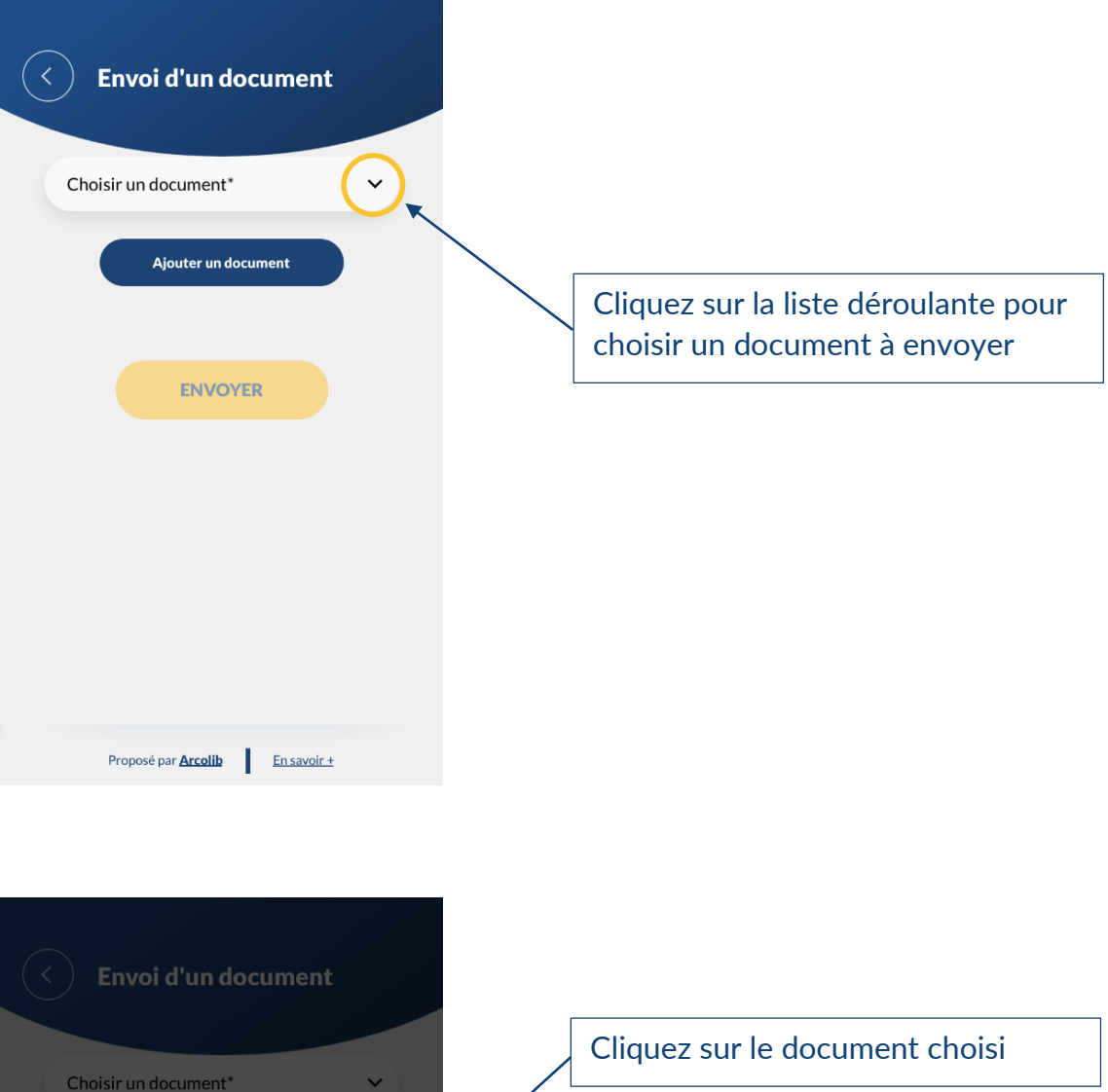

Choisir votre fichier

Pas encore

Pas encore

- L'annexe de calcul 2079-FCE-FC-SD.

- Copie de la carte grise du véhicule :

ź

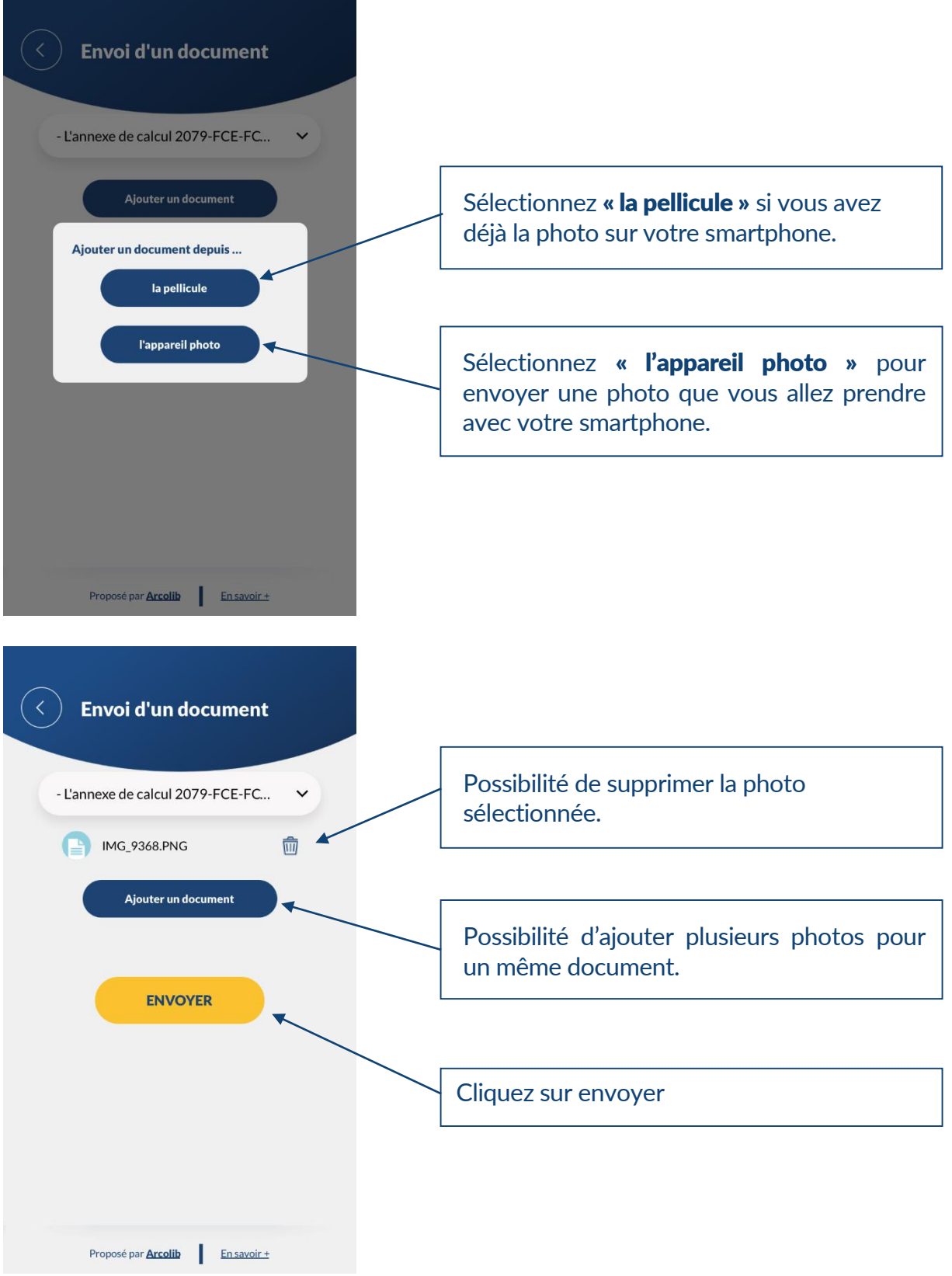

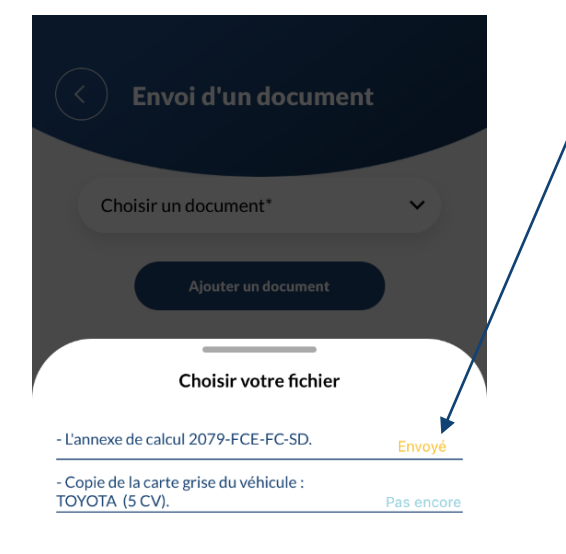

## III - « Mon Compte »

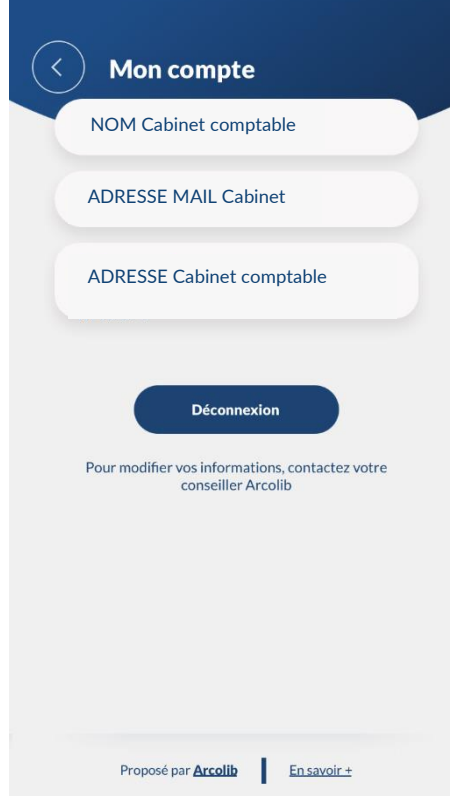

Une fois envoyée, la pièce passe en jaune « envoyé ».

Le document nous est transmis par mail.

Il sera traité par nous et sera supprimé de la liste des documents à fournir. (Il y a forcément un temps de latence…)

La page « Mon Compte » vous permet de vérifier les coordonnées de votre cabinet comptable. En cas de modification, il vous suffit de nous envoyer un mail à contact@arcolib.fr

## IV – MOT DE PASSE OUBLIE

Pour récupérer votre mot de passe : www.arcolib.fr

Cliquez sur « Accéder à votre espace » en haut à droite

<sup>Q</sup> ACCÉDEZ À VOTRE ESPACE

#### et faites « mot de passe oublié »

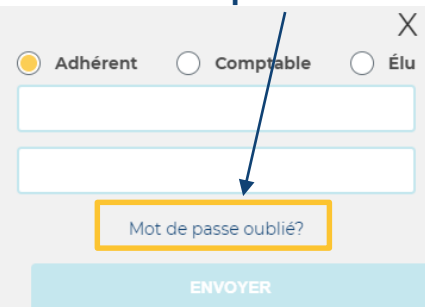

#### Dans le nouvel écran :

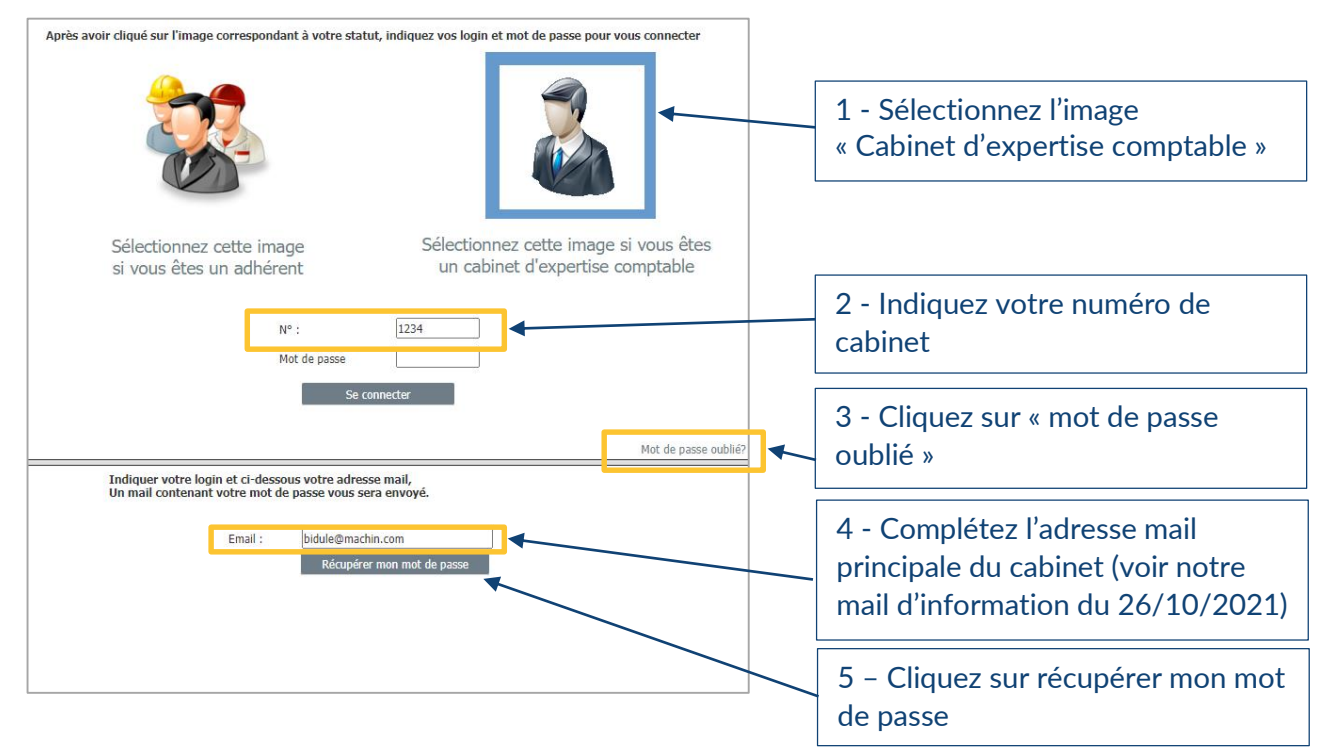

Vous recevrez un mail mentionnant le mot de passe, à utiliser pour vous connecter à votre Espace privé ET à l'application (cf page 1)

Le mail est envoyé à l'adresse principale dans nos bases. Un problème ? Contactez Cédric LORMEL : cedric.lormel@arcolib.fr

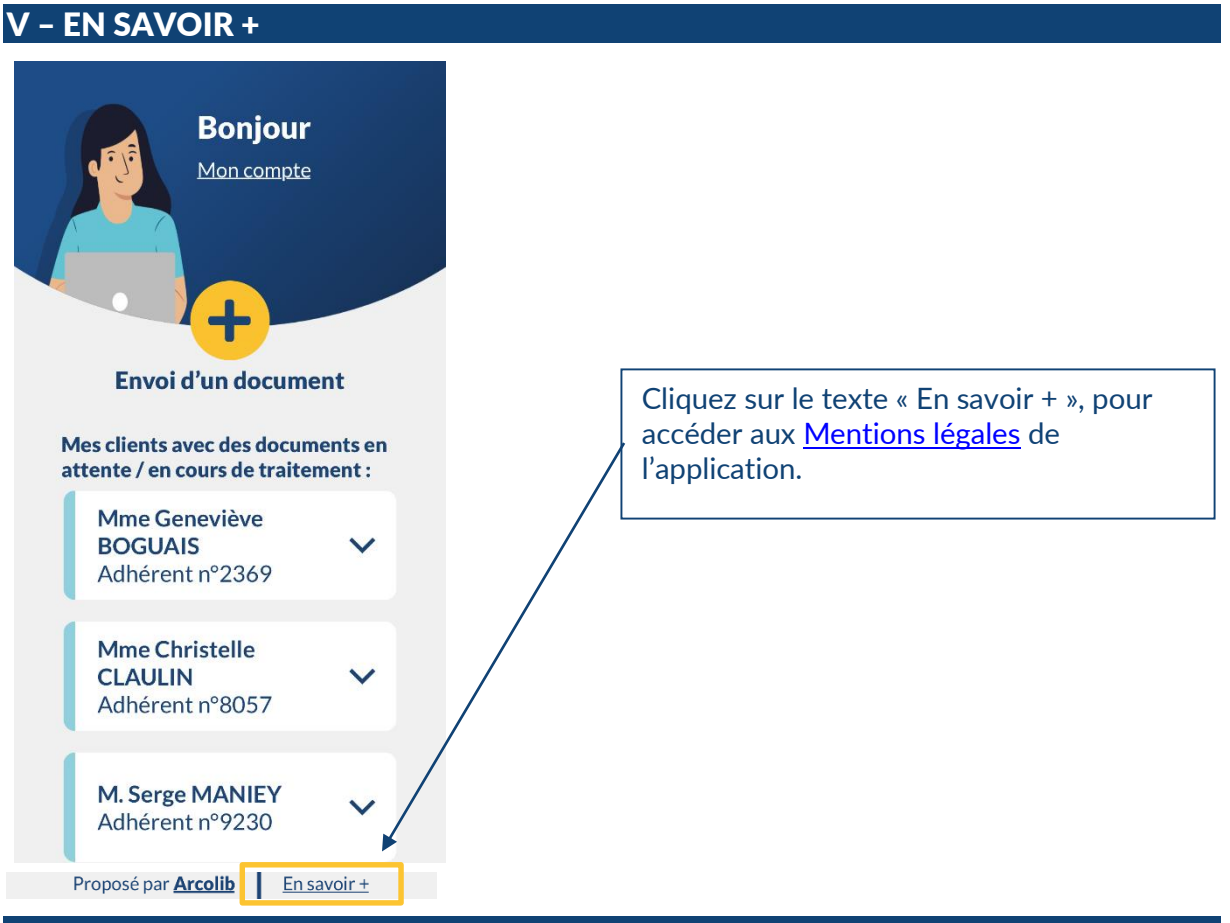

## VI – CONTACTS POUR L'UTILISATION DE L'APPLICATION

- $\checkmark$  Stéphane DARDENTE Directeur général [stephane.dardente@arcolib.fr](mailto:stephane.dardente@arcolib.fr)
- $\checkmark$  Frédéric CHESNAY Secrétaire général [frederic.chesnay@arcolib.fr](mailto:frederic.chesnay@arcolib.fr)
- $\checkmark$  Cédric LORMEL Responsable informatique [cedric.lormel@arcolib.fr](mailto:cedric.lormel@arcolib.fr)